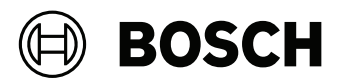

# **BE 2040 plus Einbauversion | Tischversion**

BAP‑TOP2E‑RACK | BAP‑TOP2A‑RACK | BAP‑TOP2‑Desk | BAP‑TPP2rack‑A | BAP‑TPP2rack‑Ex | BAP‑TPP2desk

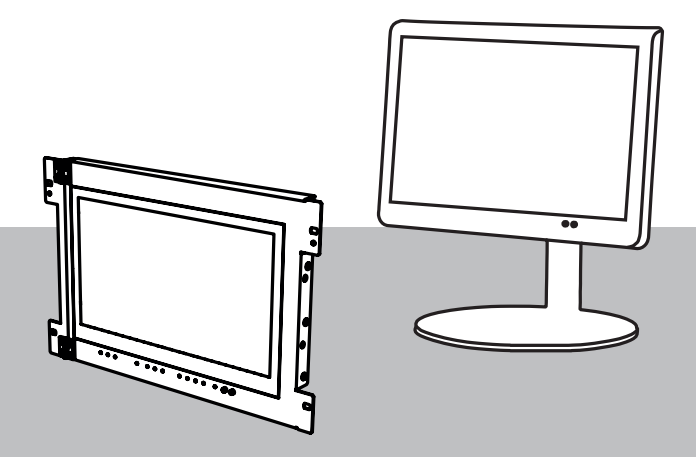

**de** Installationsanleitung

# **Inhaltsverzeichnis**

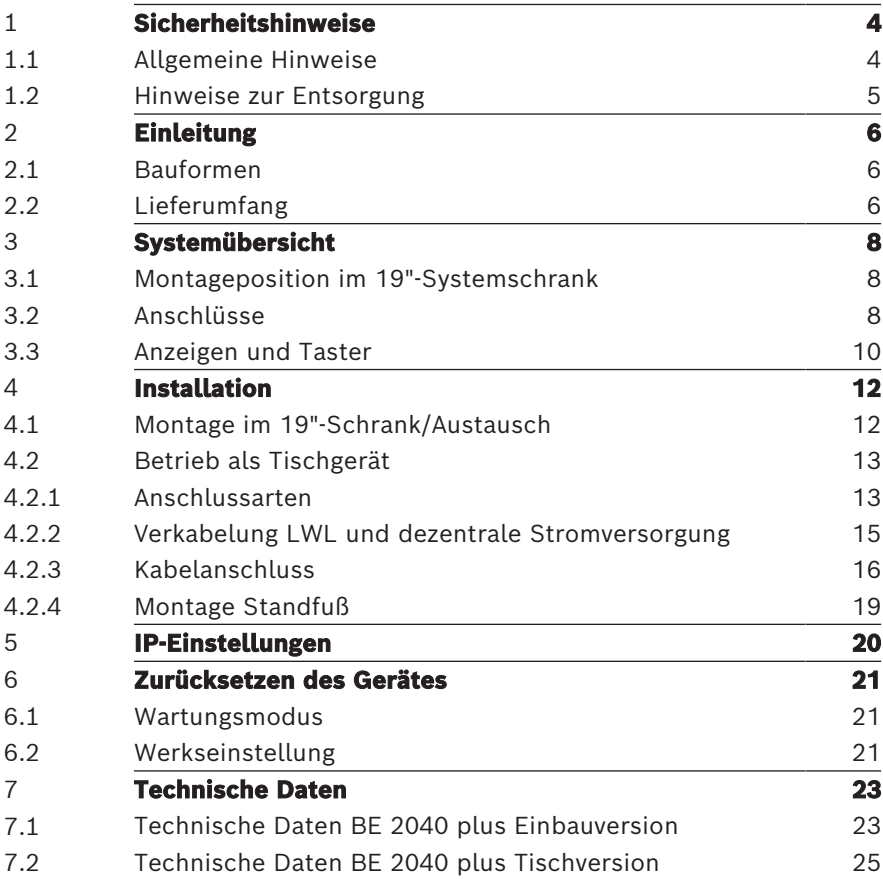

# **1 Sicherheitshinweise**

<span id="page-3-0"></span>In dieser Anleitung finden Sie wichtige Informationen zur Installation folgender Geräte:

- BAP-TOP2A-RACK BE 2040 plus Einbauversion A
- BAP-TOP2E-RACK BE 2040 plus Einbauversion EX
- BAP-TPP2rack-A BE 2040 plus Einbauversion Typ 2-A
- BAP-TPP2rack-EX BE 2040 plus Einbauversion Typ 2-Ex
- BE 2040 plus Tischversion
- BAP-TPP2desk BE 2040 plus Tischversion Typ 2

Lesen Sie vor Beginn der Installation die Anleitung aufmerksam durch und beachten Sie die Sicherheitshinweise.

Allgemeines oder spezielles sicherheitstechnisches Wissen wird in dieser Anleitung nicht vermittelt. Informationen hierzu werden nur soweit geliefert, als sie zur Installation erforderlich sind.

# **1.1 Allgemeine Hinweise**

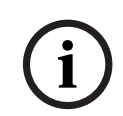

# <span id="page-3-1"></span>**Hinweis!**

Die Installation darf nur von autorisiertem und eingewiesenem Fachpersonal durchgeführt werden.

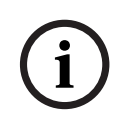

# **Hinweis!**

Verwenden Sie nur von Bosch Sicherheitssysteme mitgeliefertes und empfohlenes Montagematerial.

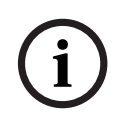

**i**

## **Hinweis!**

Beachten Sie bei der Installation die entsprechenden regionalen und nationalen Vorschriften.

# **Hinweis!**

Das Gerät darf erst in Betrieb genommen werden, wenn es die Raumtemperatur erreicht hat, um Schäden durch eventuelle Betauung oder Eisbildung zu vermeiden!

## **Vorsicht!**

Elektrostatische Entladungen können elektronische Bauteile und Komponenten beschädigen und zerstören.

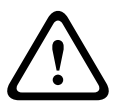

Um Beschädigungen durch elektrostatische Entladungen zu vermeiden, sollten Sie elektrische Ladungen von Ihrem Körper ableiten, bevor Sie empfindliche Bauteile und Komponenten berühren. Hierzu sind die entsprechenden Schutzmaßnahmen ordnungsgemäß einzuhalten (z. B. Tragen von geerdeten Antistatik-Bändern, Verwendung antistatischer Fußbodenmatten und Arbeitsunterlagen usw.).

## **Hinweis!**

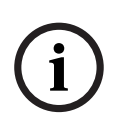

Die Bosch Sicherheitssysteme GmbH verwendet in diesem Produkt Open Source-Software. Eine Liste der verwendeten Komponenten und der dazugehörigen Lizenzen finden Sie unter <http://www.boschsecurity.com/oss/>sowie auf der Produktseite im Online-Produktkatalog unter http://www.boschbuildingsecurity.de

# **1.2 Hinweise zur Entsorgung**

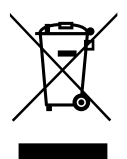

# <span id="page-4-0"></span>**Elektro‑ und Elektronikaltgeräte**

**Example 12**<br>
Solver in the singular to the most semption the state in the component of the most semption the most semption<br>
berühren. Hierzu sind die entsprechenden Schutzmaßnahmen<br>
ordnungsgemäß einzuhalten (z. B. Tragen Elektro- oder Elektronikgeräte, die nicht mehr funktionstüchtig sind, müssen separat gesammelt und dem umweltfreundlichen Recycling zugeführt werden (gemäß der europäischen Richtlinie zur Entsorgung von Elektro- und Elektronikgeräten). Bitte verwenden Sie zur Entsorgung von Elektro- und Elektronikaltgeräten die in Ihrem Land angebotenen Rückgabeund Sammelsysteme.

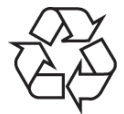

### **Verpackungsmaterialien**

Verpackungsmaterialien sind Rohstoffe und wieder verwertbar. Entsorgen Sie diese umweltgerecht. Beachten Sie die jeweils gültigen gesetzlichen Bestimmungen und örtlichen Vorschriften.

# **2 Einleitung**

<span id="page-5-0"></span>Im System UGM 2040 ist die BE 2040 plus die universelle Anzeige- und Bedieneinheit, bestehend aus:

- Touchscreen-Farbdisplay für Anzeige und Bedienung
- LED-Anzeige für Signale und Störungen
- <span id="page-5-1"></span>– Ein-/Aus-Taster für BE 2040 plus und Summer

# **2.1 Bauformen**

Die BE 2040 plus ist in folgenden Ausführungen erhältlich:

- BE 2040 plus Tischversion: mit Standfuß (Standard) als abgesetzte Baugruppe mit eigener Stromversorgung und Anschluss mittels Lichtwellenleiter (LWL) zur Schrankzentrale.
- BE 2040 plus Einbauversion: (7 HE) wird im 19"- Systemschrank in Augenhöhe montiert und an die zentrale Stromversorgung angeschlossen.

# **2.2 Lieferumfang**

# <span id="page-5-2"></span>**Lieferumfang BE 2040 plus Einbauversion**

Der Lieferumfang BE 2040 plus Einbauversion besteht aus einer Verpackungseinheit mit folgendem Inhalt:

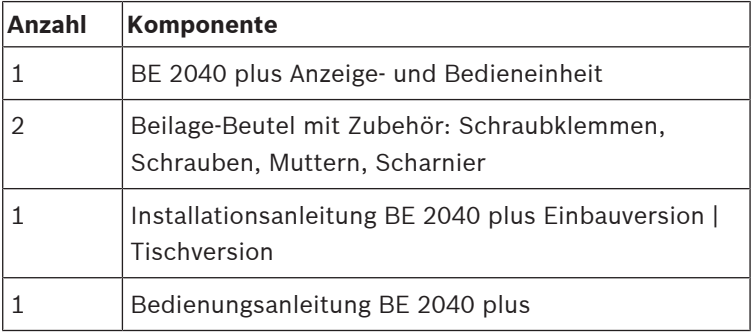

# **Lieferumfang BE 2040 plus Tischversion**

Der Lieferumfang BE 2040 plus Tischversion besteht aus einer Verpackungseinheit mit folgendem Inhalt:

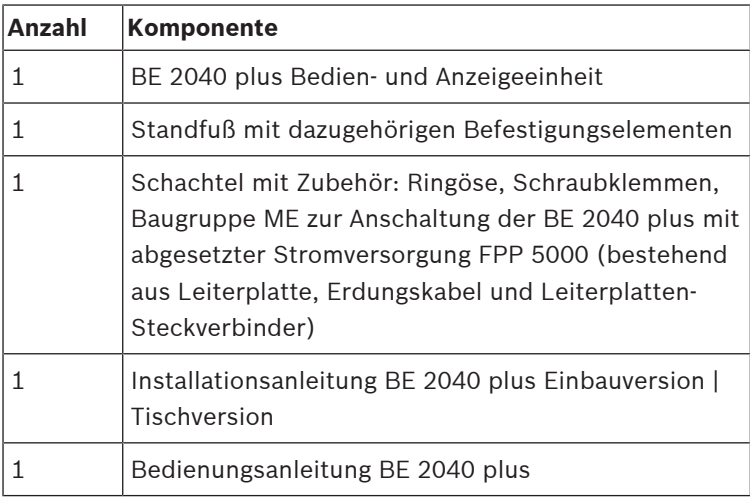

### **Hinweis!**

**i**

Prüfen Sie die Verpackung auf mögliche Transport- oder Lagerschäden und kontrollieren Sie den Inhalt auf Vollständigkeit.

**3 Systemübersicht**

# **3.1 Montageposition im 19"-Systemschrank**

<span id="page-7-1"></span><span id="page-7-0"></span>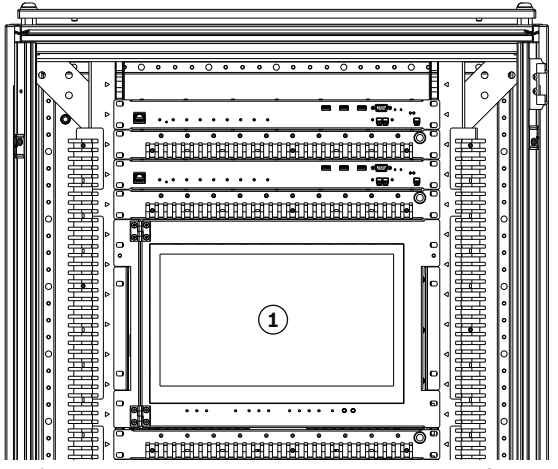

**Abbildung 3.1:** Schrankvorderseite mit Sicht auf vorderen

Montagerahmen

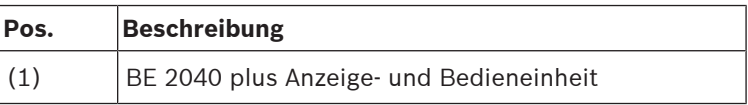

# **3.2 Anschlüsse**

<span id="page-7-2"></span>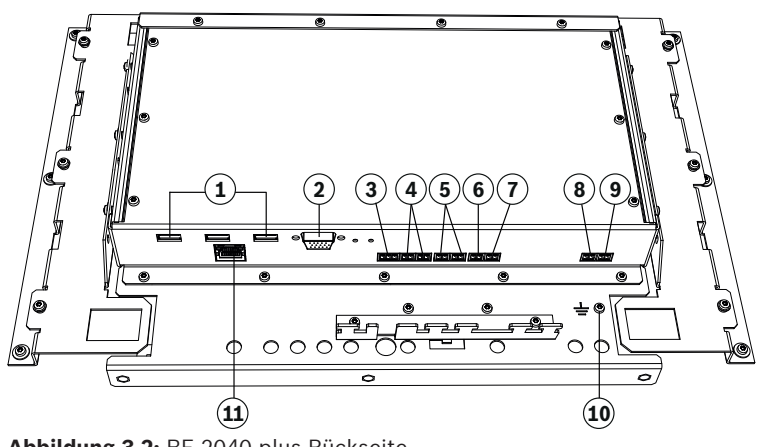

**Abbildung 3.2:** BE 2040 plus Rückseite

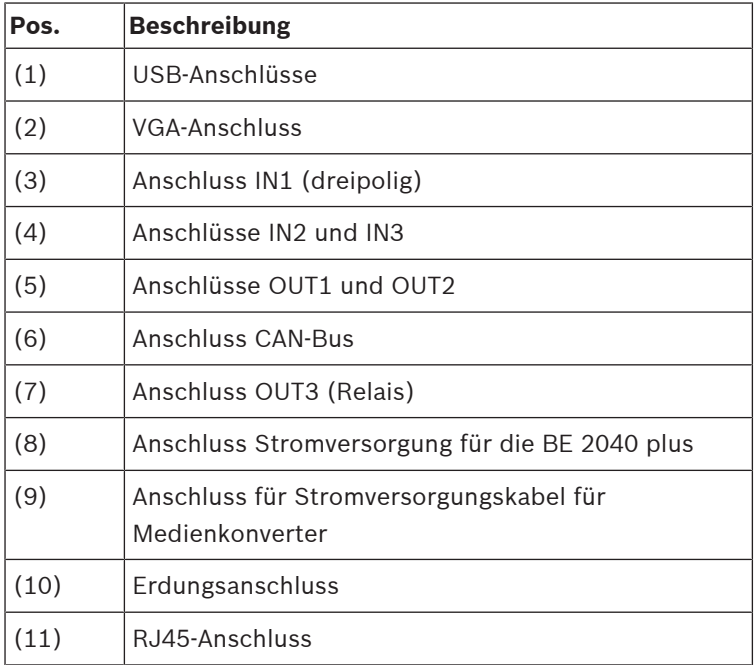

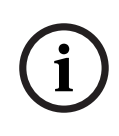

### **Hinweis!**

Die 24-V-Versorgung darf nur an die dafür vorgesehene Klemme (8) angeschlossen werden!

Andernfalls können erhebliche Schäden am Gerät entstehen.

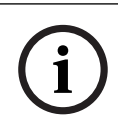

## **Hinweis!**

Die Anschlüsse (3), (4) und (5) dürfen nur zu Überwachungsbzw. Schaltzwecken **innerhalb des Schrankes** genutzt werden.

# **3.3 Anzeigen und Taster**

<span id="page-9-0"></span>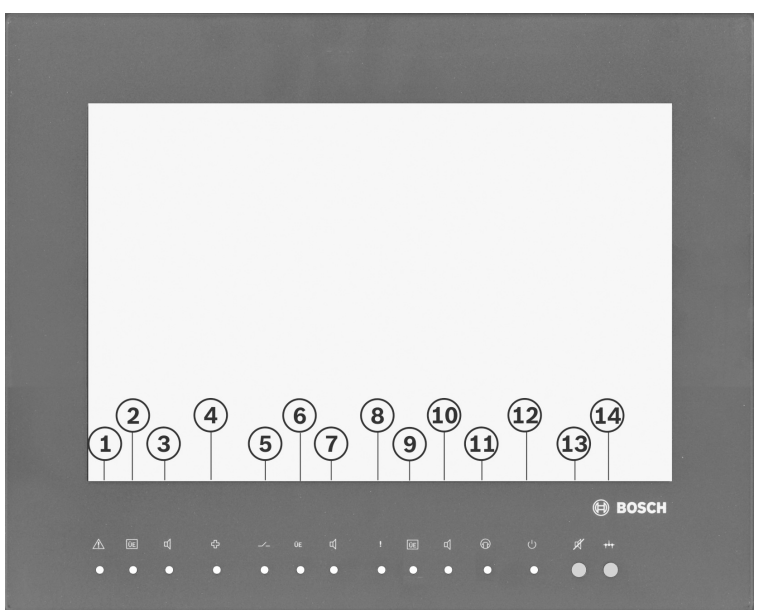

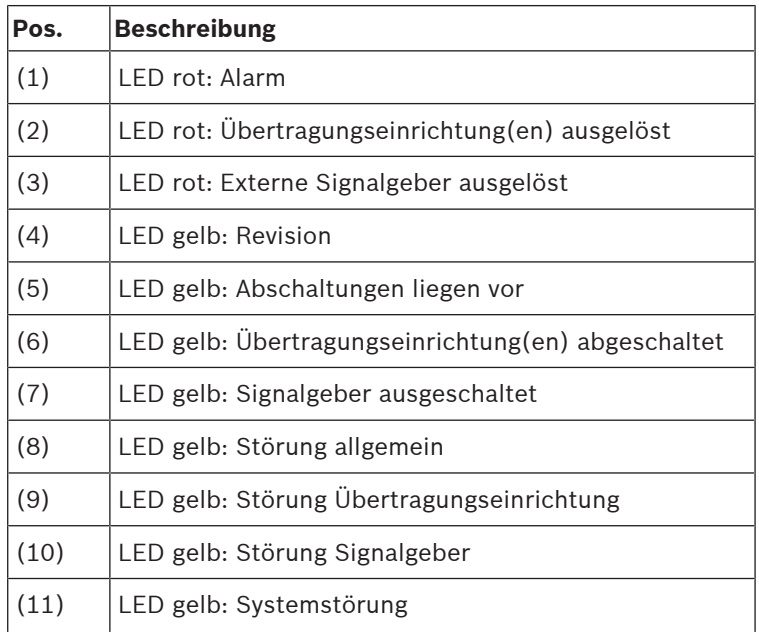

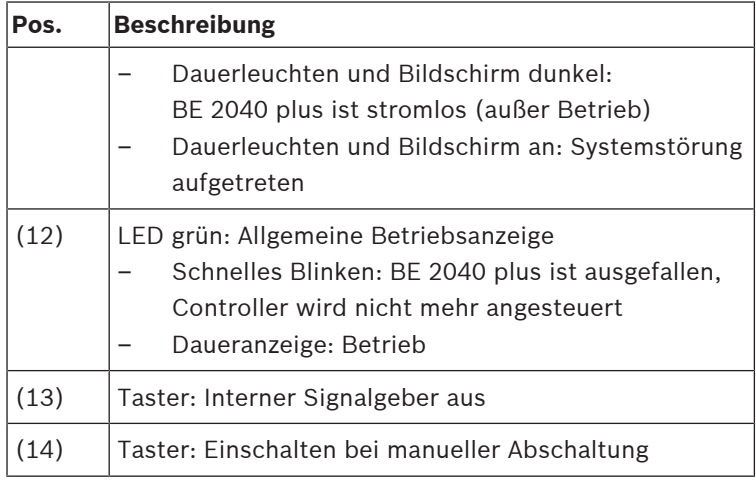

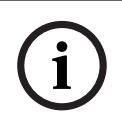

#### **Hinweis!**

Detaillierte Informationen zur Funktion und zur Bedienung der BE 2040 plus finden Sie in der Bedienungsanleitung.

# **4 Installation**

# **4.1 Montage im 19"-Schrank/Austausch**

# <span id="page-11-1"></span><span id="page-11-0"></span>**Montageposition**

Die BE 2040 plus Einbauversion wird im 19"‑Montagerahmen der Schrankvorderseite in Augenhöhe, unmittelbar vor der 24‑V‑Verteilung installiert (siehe [Montageposition im 19"-](#page-7-1) [Systemschrank, Seite 8](#page-7-1)).

# **Montagereihenfolge**

Gehen Sie bei der Montage folgendermaßen vor:

- 1. Setzen Sie die mitgelieferten Käfigmuttern beidseitig in die Profilschienen des Montagerahmens an der vorgesehenen Montageposition ein.
- 2. Schieben Sie die BE 2040 plus Einbauversion in die vorgesehene Einschubposition.
- 3. Verschrauben Sie die Befestigungsschrauben mit den Käfigmuttern.
- 4. Ersetzen Sie die vorinstallierte Montagehilfe in der linken oberen Ecke des BE 2040 plus‑Einbaurahmens durch das mitgelieferte Scharnier und befestigen Sie das Scharnier mit den mitgelieferten Schrauben. Ziehen Sie die Schrauben mit einem Anzugsmoment von 2 Nm an.

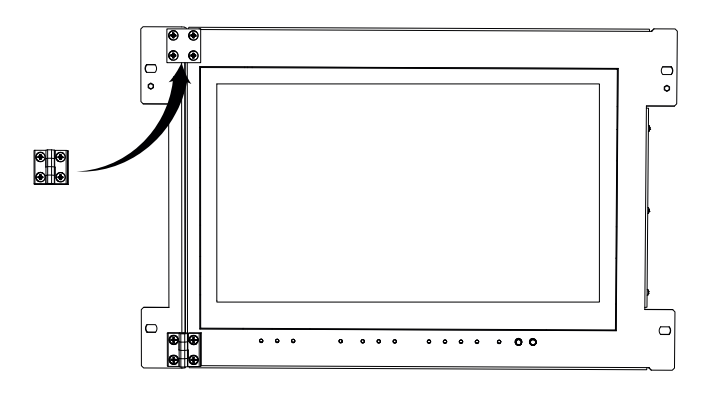

## **Kabelanschluss**

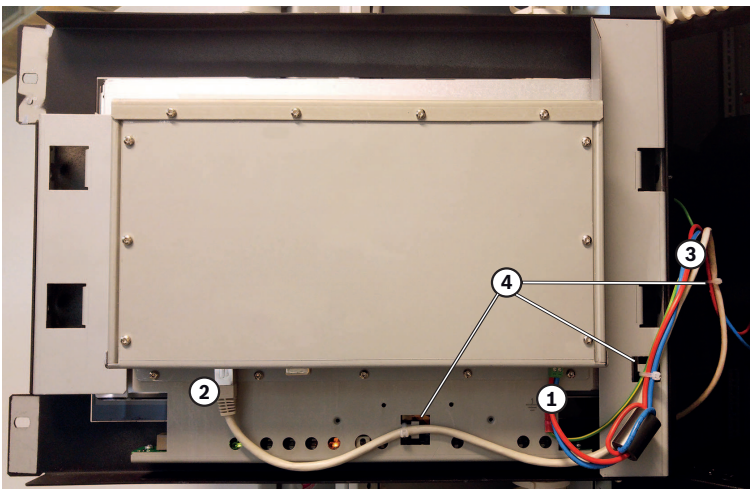

**Abbildung 4.1:** BE 2040 plus Einbauversion: Anschlüsse Rückseite

- 1. Lösen Sie die zwei Befestigungsschrauben auf der rechten Seite des BE 2040 plus-Rahmens und schwenken Sie den Rahmen aus, um die Kabel zu installieren.
- 2. Stecken Sie das vorinstallierte Stromversorgungskabel **<sup>1</sup>** an. Beachten Sie die Polung: rot = +, blau = -.
- 3. Stecken Sie das Patchkabel <sup>(2)</sup> an.
- 4. Legen Sie eine Schwenkreserve **3** für das Stromversorgungskabel, das Patchkabel und das Erdungskabel.
- 5. Fixieren Sie die Kabel und die Schwenkreserve **<sup>4</sup>** .
- <span id="page-12-0"></span>6. Schwenken Sie den BE 2040 plus-Rahmen wieder ein und schrauben Sie ihn fest.

# **4.2 Betrieb als Tischgerät**

# **4.2.1 Anschlussarten**

# **i Hinweis!**

<span id="page-12-1"></span>Die Anschaltung darf nur über Komponenten erfolgen, die in der Systemzulassung aufgelistet sind und innerhalb der Systemgehäuse (Schrank oder Bedienplatz) verbaut sind.

Für eine **EN54 konforme** Anschaltung der BE 2040 plus Tischversion muss zwingend folgende Anschaltung realisiert werden:

- Stromversorgung aus der Zentrale: Diese Stromversorgung muss über die AUX-Ausgänge eines BCM-Moduls erfolgen und überwacht werden (siehe Details im Anschaltehandbuch UGM 2040).
- Medienkonverter in der BE 2040 plus (Singlemode)
- Ethernet-Verbindung über Lichtwellenleiter

### **Hinweis!**

**i**

Die Kombination von BE 2040 plus und dem Multimode-Medienkonverter BAP-MCV/EX-ETH/FO MCV 2040 Medienkonverter ETH/FO - EX ist nicht zugelassen nach EN54-2.

Folgende weitere Anschlussarten für die BE 2040 plus Tischversion sind möglich aber **nicht EN54 konform**:

- Für kurze Entfernungen zwischen Zentrale und BE 2040 plus:
	- Zentrale Stromversorgung aus der Zentrale (überwacht oder nicht überwacht)
	- Ethernet-Patchkabel zum Switch
- Für größere Entfernung zwischen Zentrale und BE 2040 plus:
	- Dezentrale Stromversorgung (FPP 5000, überwacht oder nicht überwacht)
	- Medienkonverter in der BE 2040 plus (Singlemode oder Multimode)
	- Ethernet-Verbindung über Lichtwellenleiter

# <span id="page-14-0"></span>**4.2.2 Verkabelung LWL und dezentrale Stromversorgung**

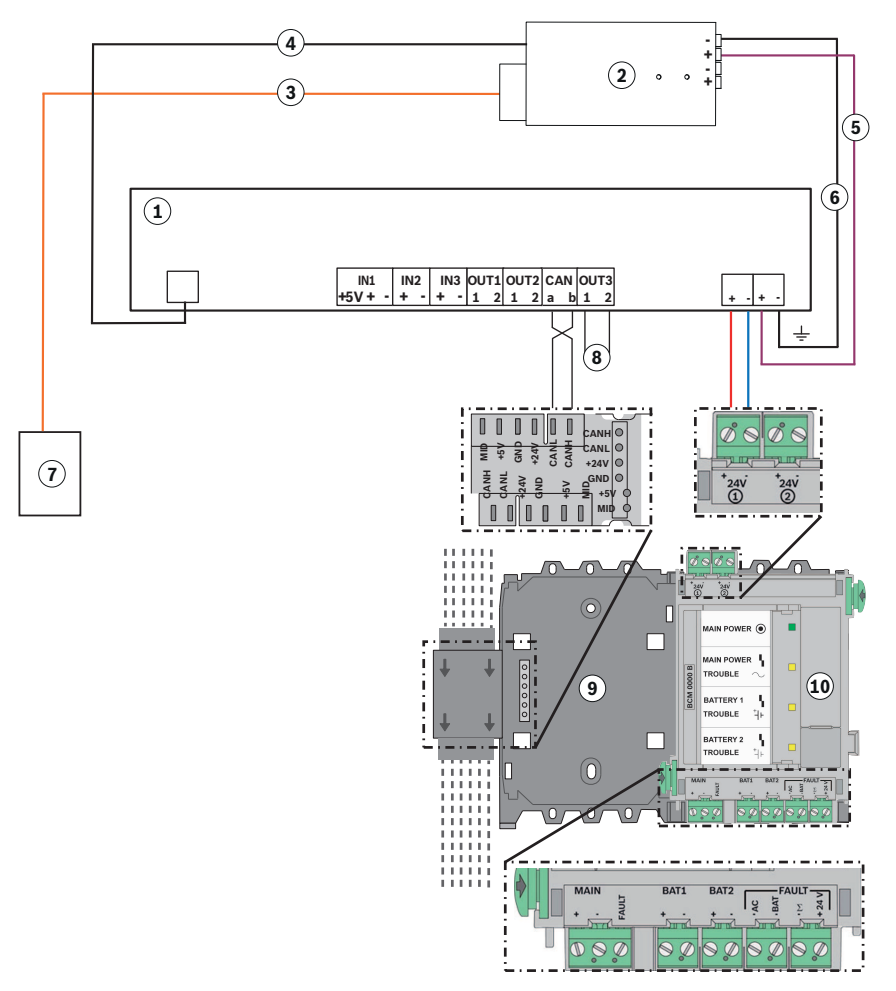

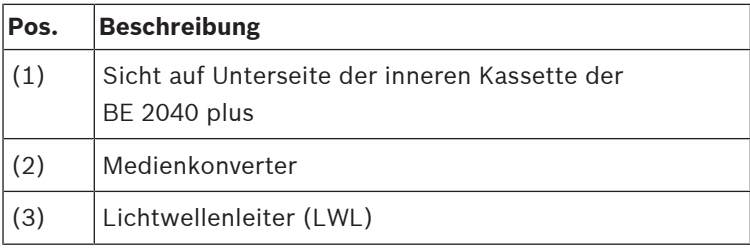

![](_page_15_Picture_145.jpeg)

# **4.2.3 Kabelanschluss**

## <span id="page-15-0"></span>**Hinweis!**

Konfektionierte Kabel werden nicht mitgeliefert, da die Verbindung zwischen der BE 2040 plus Tischversion und der UGM 2040 in Übereinstimmung mit den örtlichen Gegebenheiten angepasst werden muss. Die Kabel müssen daher vor Ort beschafft und konfektioniert werden.

**i**

**i**

# **Hinweis!**

Achten Sie bei der Installation darauf, dass das Display und das Gehäuse nicht verkratzt werden.

Benutzen Sie eine geeignete, z. B. weiche und ebene Unterlage.

## **Vorbereitung**

Zur Vorbereitung der Installation führen Sie bitte folgende Arbeiten durch:

- 1. Lösen Sie die zwei Befestigungsschrauben an der Kabeleinführung am unteren Ende der BE 2040 plus-Rückwand und nehmen Sie die Kabeleinführung ab.
- 2. Lösen Sie die Befestigungsschrauben an der Rückwand und nehmen Sie die Rückwand ab.

![](_page_16_Figure_2.jpeg)

## **Anschluss Stromversorgung und Erdung**

- 1. Befestigen Sie die mitgelieferte Ringöse an einem Ende des Erdungskabels und schließen Sie das Erdungskabel am Erdungsanschluss der BE 2040 plus an.
- 2. Schließen Sie das andere Kabelende an einen geeigneten Erdungspunkt an.
- 3. Befestigen Sie die mitgelieferte Anschlussklemme an einem Ende des Stromversorgungskabels und stecken Sie das Stromversorgungskabel in den Stromversorgungsanschluss an der BE 2040 plus.
- 4. Schließen Sie das andere Kabelende an den entsprechenden Anschluss in der UGM 2040 an.
- 5. Befestigen Sie das Stromversorgungskabel und das Erdungskabel mit einem Kabelbinder an der Zugentlastungsleiste in der BE 2040 plus.

### **Netzwerkanschluss**

#### **Hinweis!**

**i**

Für die EN54 konforme Anschaltung der BE 2040 plus Tischversion muss die Netzwerkverbindung zwischen der BE 2040 plus und der UGM 2040 über Lichtwellenleiter realisiert werden. Hierzu muss ein Medienkonverter in der BE 2040 plus installiert werden.

Detaillierte Informationen zur Installation und zum Anschluss des Medienkonverters finden Sie in der dazugehörigen Installationsanleitung.

Für weitere Anschaltungen und Entfernungen bis zu 100 m kann die Netzwerkverbindung auch über ein Cat5-Netzwerkkabel realisiert werden.

- 1. Schließen Sie das Netzwerkkabel an die RJ45-Anschlüsse der BE 2040 plus und des jeweiligen Ethernet-Switches an.
- 2. Befestigen Sie das Netzwerkkabel mit einem Kabelbinder an der Zugentlastungsleiste in der BE 2040 plus.

## **Rückwandbefestigung**

- 1. Setzen Sie die Rückwand wieder auf und schrauben Sie sie fest.
- 2. Brechen Sie den entsprechenden Auslass für das Netzwerkkabel in der Kabeleinführung heraus.
- 3. Führen Sie das Netzwerkkabel sowie das Stromversorgungs- und das Erdungskabel durch die entsprechenden Auslässe in der Kabeleinführung und setzen Sie die Kabeleinführung wieder auf.

![](_page_17_Picture_9.jpeg)

4. Befestigen Sie die Kabeleinführung mit den zwei Befestigungsschrauben.

## **Siehe**

- [Anschlüsse, Seite 8](#page-7-2)
- [Verkabelung LWL und dezentrale Stromversorgung, Seite](#page-14-0) [15](#page-14-0)

# **4.2.4 Montage Standfuß**

## <span id="page-18-0"></span>**Hinweis!**

**i**

Für die Montage des Standfußes beachten Sie die beiliegenden Sicherheits- und Montagehinweise des Herstellers, Firma Novus Dahle GmbH & Co. KG.

**i**

# **5 IP-Einstellungen**

## <span id="page-19-0"></span>**Hinweis!**

Die BE 2040 plus besitzt im Auslieferungszustand (werkseitige Einstellung) die IP-Adresse **192.168.99.51**

Die IP-Einstellungen können Sie mit Hilfe des System-Management-Tools ändern. Gehen Sie dabei folgendermaßen vor:

- 1. Verbinden Sie den Service-PC mit dem Ethernet-Switch.
- 2. Starten Sie das System-Management-Tool (UGM 2040 Management).
- 3. Geben Sie die korrekte IP-Adresse ein, um den Verbindungsaufbau zu starten.

# **6 Zurücksetzen des Gerätes**

# **6.1 Wartungsmodus**

<span id="page-20-1"></span><span id="page-20-0"></span>Um das Gerät in den Wartungsmodus zurück zu setzen, gehen Sie folgendermaßen vor:

- 1. Starten Sie die BE 2040 plus neu, indem Sie
	- entweder die Stromzufuhr unterbrechen.
		- oder die entsprechende Bedienaktion an der BE 2040 plus durchführen: das Element **BE 2040** in der Elementübersicht auswählen und das Kommando **Ausschalten** ausführen (Dieses Kommando steht nur für berechtigte Benutzer zur Verfügung).
- $\mathcal{L}^{1}$ 2. Während des Neustarts blinkt die grüne Betriebs-LED zuerst schnell und wechselt dann zum dauerhaften Leuchten.
- 3. Drücken Sie innerhalb von 3 sec nach dem Wechsel von schnellem Blinken auf Dauerleuchten zweimal (jeweils eine knappe Sekunde) auf den Einschalttaster der BE 2040 plus .

Wenn Sie nicht auf den Einschalttaster drücken, startet das Gerät mit den bereits konfigurierten Einstellungen neu.

# **Hinweis!**

**i**

Während dieses Rücksetzvorgangs **muss** ein Netzwerk-Link bestehen. Dazu muss das Gerät über ein Netzwerkkabel an einen Switch oder einen anderen PC angeschlossen sein.

# **6.2 Werkseinstellung**

<span id="page-20-2"></span>Um das Gerät auf die Werkseinstellung zurückzusetzen, gehen Sie folgendermaßen vor:

- 1. Starten Sie die BE 2040 plus neu, indem Sie
	- entweder die Stromzufuhr unterbrechen.
- oder die entsprechende Bedienaktion an der BE 2040 plus durchführen: das Element **BE 2040** in der Elementübersicht auswählen und das Kommando **Ausschalten** ausführen (Dieses Kommando steht nur für berechtigte Benutzer zur Verfügung).
- 2. Während des Neustarts blinkt die grüne Betriebs-LED  $\mathsf{\mathcal{U}}$ zuerst schnell und wechselt dann zum dauerhaften Leuchten.
- 3. Drücken Sie innerhalb von 3 Sekunden nach dem Wechsel von schnellem Blinken auf Dauerleuchten viermal oder mehr (jeweils eine knappe Sekunde) auf den Einschalttaster der

BE 2040 plus  $\bigcup$ Wenn Sie nicht auf den Einschalttaster drücken, startet das Gerät mit den bereits konfigurierten Einstellungen neu.

# **Hinweis!**

**i**

Während dieses Rücksetzvorgangs **muss** ein Netzwerk-Link bestehen. Dazu muss das Gerät über ein Netzwerkkabel an einen Switch oder einen anderen PC angeschlossen sein.

# <span id="page-22-0"></span>**7 Technische Daten**

# **7.1 Technische Daten BE 2040 plus Einbauversion**

## <span id="page-22-1"></span>**Elektrisch**

![](_page_22_Picture_128.jpeg)

## **Mechanisch**

![](_page_22_Picture_129.jpeg)

## **Umgebungsbedingungen**

![](_page_22_Picture_130.jpeg)

![](_page_23_Picture_114.jpeg)

# **Konnektivität**

![](_page_23_Picture_115.jpeg)

# **7.2 Technische Daten BE 2040 plus Tischversion**

## <span id="page-24-0"></span>**Elektrisch**

![](_page_24_Picture_137.jpeg)

### **Mechanisch**

![](_page_24_Picture_138.jpeg)

## **Umgebungsbedingungen**

![](_page_24_Picture_139.jpeg)

### **Konnektivität**

![](_page_25_Picture_90.jpeg)

202307311312 **Building solutions for a better life.**